## **Directions for Students to Retrieve 1098-Ts Electronically**

Bentley University has contracted with Maximus Federal, to process your 1098-T. As part of this service you have access to your 1098-T electronically through the Maximus TRA website. A paper copy will also be mailed to your home address.

Accessing your 1098-T is easy- simply click on this link or type into any browser: <https://tra.maximus.com/> Click on "First Time Student" and follow the instructions.

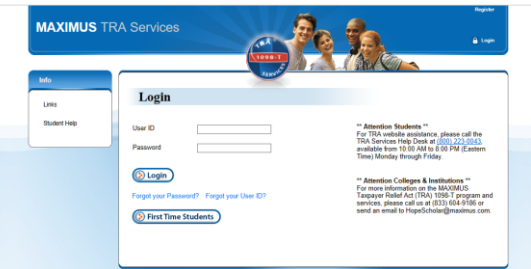

Bentley Students are all First Time Students on Maximus – Click the "First Time Students" button.

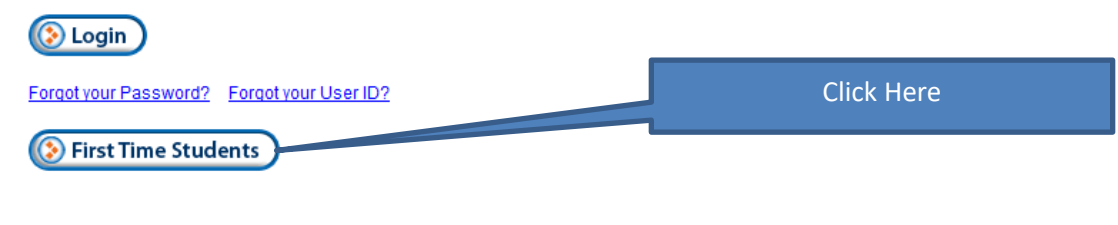

1. Enter the last 5 digits of your SSN (DO NOT use your Bentley ID, it was not reported to Maximus)

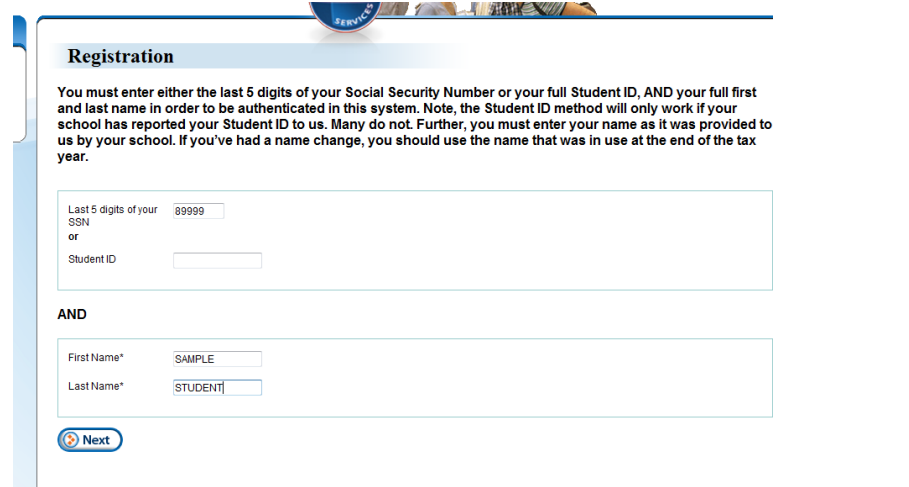

## **-Didn't find any results?**

-Your SSN is not on file at Bentley – Contact the Student Financial Services Office at 781-891-2162, DO NOT e-mail your SSN. We will update into your student record on Workday and Maximus, then you'll be able to access your 1098T.

## **-SSN recognized**

Record was found for you, you'll get the following message and boxes – Fill in the boxes to create your user account. (Note: Only one account per email address is allowed.)

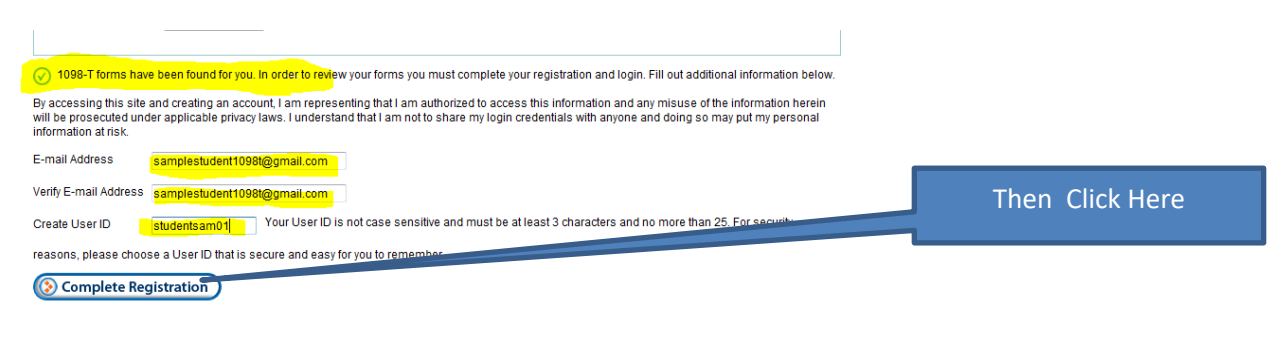

2. You should receive the following success message –

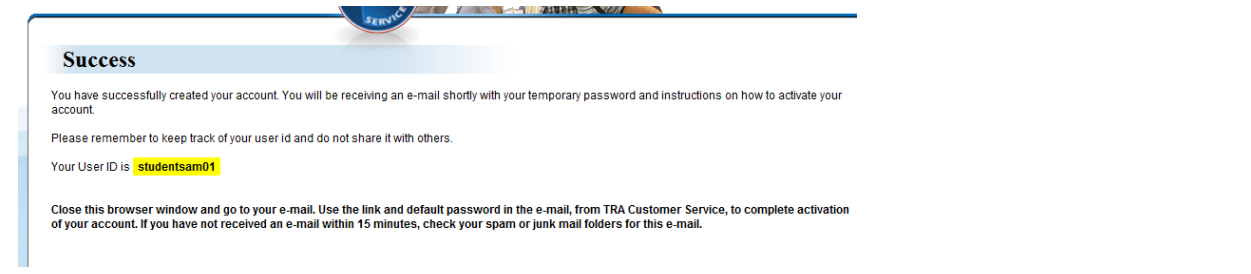

3. Go to your email and retrieve your default password. The email comes from "TRA Customer Service" If you don't get the email, look in your "SPAM" of Junk Mail or Quarantine folders.

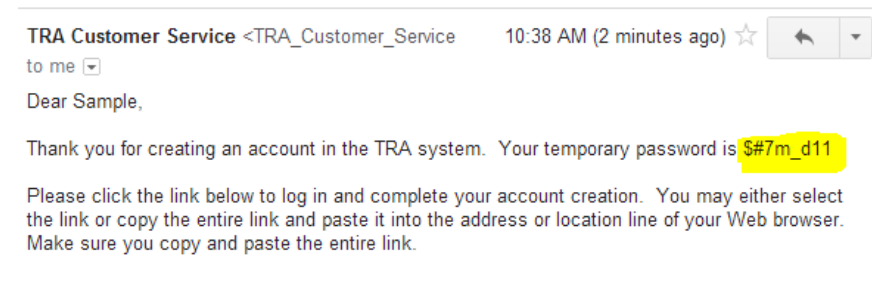

4. Click on the link provided in the email (If clicking doesn't work, copy and paste it into your browser) and fill in the username you created and copy and paste or type the temporary password in the password box.

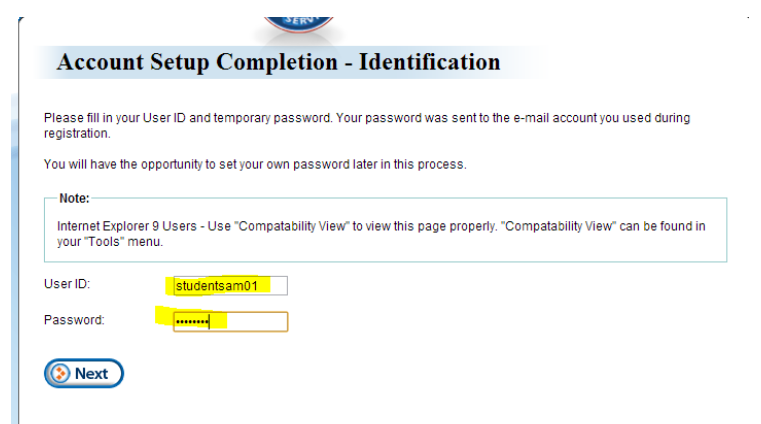

5. Select one of the security questions to answer and type an answer only you'll know and that you'll remember. This answer is case sensitive so take note of any capital letters you use.

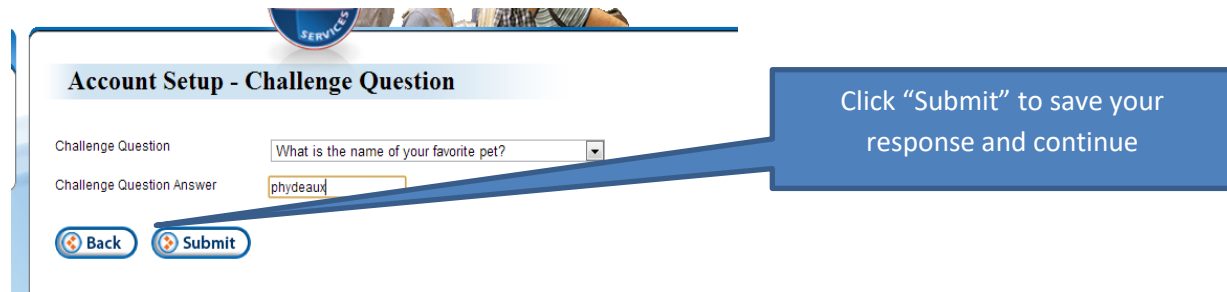

6. Enter a new Password, passwords are case sensitive as well.

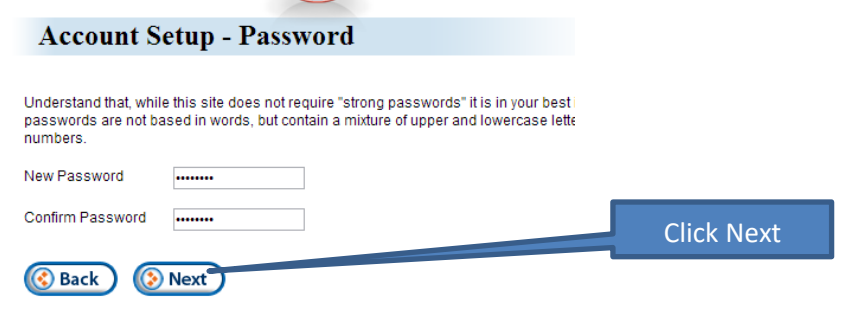

7. Once you have saved your new password, you'll be automatically logged in and able to see your 2019 1098T.

## **Student Options** Welcome Sample Student! The following is a listing of the 1098-T's that are associated with your Social Security Number. Please note, this list is only from schools who currently are, or were previously using Vangent's services. The available 1098-T records displayed are from 2005 - present. If you need a 1098-T from a year prior to 2005, please contact TRA Customer Servi Click here to view 0043. and/or print your Records Found:1 1098-TName  $\triangleq$  $SSN \div$ Tax Year -Campus Name + Action Change 1098-T dat Sample Student Get 1098-T by Mail 778889... 2012 Mars Academy One View/Print 1098-T 8. Your 1098-T should now display for you as a pdf.

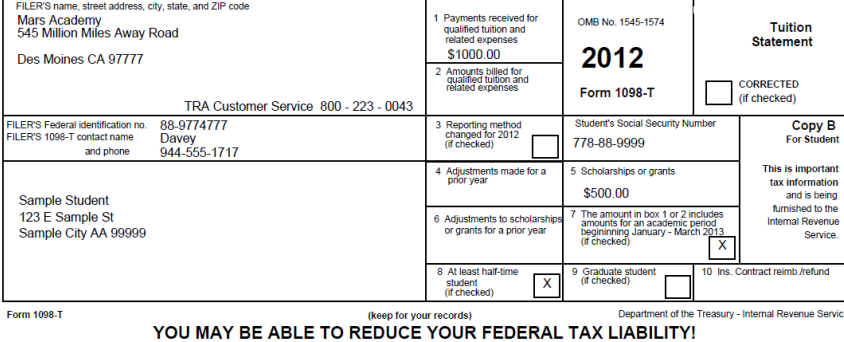

9. You can print or save the document from the pdf window now. Remember, you can always return to this site for additional copies of your 1098-T.

Did something not work right? - Click on "Student Help" In the left-hand "Info" menu, for useful help on commonly encountered issues and access to further assistance.

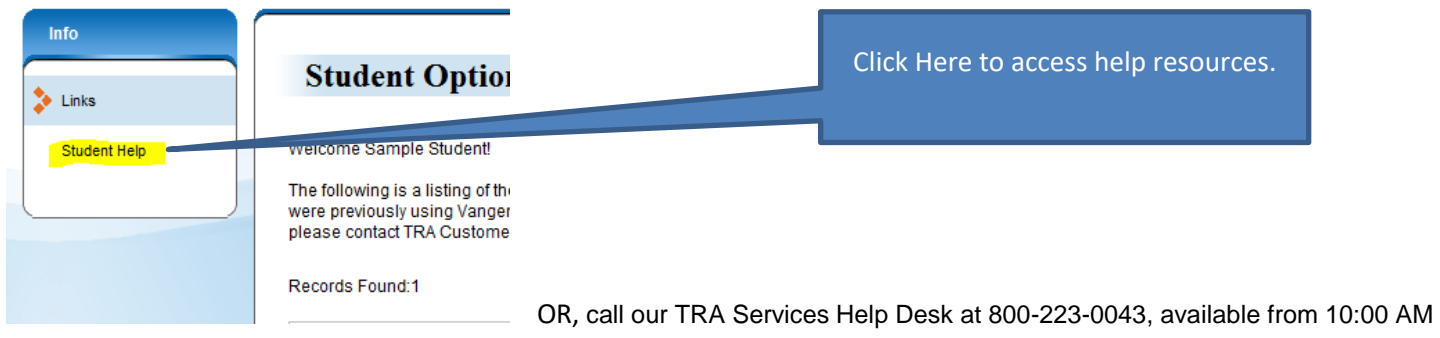

to 8:00 PM (Eastern Time) Monday through Friday.